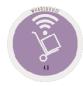

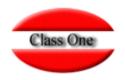

#### 1.3. Purchase Orders

May 2.016

Class One | Hospitality Software & Advisory

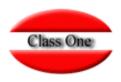

#### **1.3. Purchase Orders.**

This option is used to generate the different purchase orders to the different suppliers, these orders can be generated from a previously generated order template or not. In the case of starting from an Order Template, we will have to enter the code or consult it; and if we do not use an Order Template we will have to put a code that is unique.

Other data to be entered is the date of the purchase order (Ord. Date) and the estimated date of entry into the warehouse of the purchase order (Ent./Serv. date).

| · · · · ·                                                                                                    |          |           |             | A                       | ñadir or   | den de co     | omp   | ora                      |           |           |             |         | ×         |
|----------------------------------------------------------------------------------------------------|----------|-----------|-------------|-------------------------|------------|---------------|-------|--------------------------|-----------|-----------|-------------|---------|-----------|
|                                                                                                    | Código   | LUNES     |             | Fecha orden             | 15/12/2015 |               |       | Fecha entrega 22/12/2015 |           | 12/2015   |             |         |           |
|                                                                                                    | Depto. 🔺 | Familia 🍦 | Artículo 🍦  | Descripción             | <b>≜</b>   | Proveedor     | -     | Unids. 🍦                 | Cajas 🍦   | Pr./Un.   | Pr. garant. | Exis. 🖕 | Min. Exis |
|                                                                                                    | 10       | 304       | 30400030    | PAPEL HIG. X DOCENAS    |            | 40091902      |       | 50.00                    | 1         | 3.83      | 0.00        | 200.00  | 0.00      |
|                                                                                                    | 10       | 305       | 30500020    | JABONCILLO PORCIONES    |            | 40090400      |       | 300.00                   | 1         | 30.00     | 0.00        | 13.00   | 0.00      |
|                                                                                                    | 10       | 304       | 30400060    | BOLSA HIGIENICA (X1000) |            | 40090706      |       | 20.00                    | 1         | 10.40     | 0.00        | 3.00    | 0.00      |
|                                                                                                    | 10       | 304       | 30400070    | PAPEL HIGIENICO GRANDE  |            | 40091702      |       | 1000.00                  | 1         | 5.20      | 0.00        | 90.00   | 0.00      |
|                                                                                                    | 10       | 305       | 30500005    | PEINES DUCHA            |            | 40091902      |       | 1000.00                  | 1         | 0.07      | 0.00        | 0.00    | 0.00      |
| Vithin the facilities<br>provided by the<br>Purchase Orders, there is<br>he possibility of<br>utomatically generating<br>he Orders to Suppliers |          |           | llt./Last F | cking the<br>Prev.      |            | <b>±</b>      |       |                          |           |           |             |         |           |
| 1.4 ), which is done by<br>licking on the icon at                                                                                               | _        |           | _           | Menú Principal / Tratan | niento Co  | mpras / Ped   | lidos | i Órdene                 | s de comp | ra        | Usuario:    | admin   | =         |
| he top right.                                                                                                    | 0        |           |             |                         | •          | × ×           | Â     | 00                       |           |           | 2           |         |           |
|                                                                                                    | Código   |           |             | Fecha orden             | 4          | Fecha entrega |       |                          | ÷.        | Elementos |             |         | ÷         |

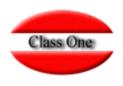

| 1.3. Purchase Orders. |  |  |  |  |  |  |  |  |  |  |
|-----------------------|--|--|--|--|--|--|--|--|--|--|
|                       |  |  |  |  |  |  |  |  |  |  |
|                       |  |  |  |  |  |  |  |  |  |  |
|                       |  |  |  |  |  |  |  |  |  |  |
|                       |  |  |  |  |  |  |  |  |  |  |
|                       |  |  |  |  |  |  |  |  |  |  |
|                       |  |  |  |  |  |  |  |  |  |  |
|                       |  |  |  |  |  |  |  |  |  |  |

| Once the purchase order is created, we can insert ( <b>i:insert</b> ), modify ( <b>m:modify</b> ), and delete ( <b>d:delete</b> ) products and print ( <b>p:print</b> ) the purchase order.         |
|----------------------------------------------------------------------------------------------------|
| To modify an item in the purchase order, we must select the product and give input, this way a window will appear at the bottom of the screen with the data of the item available for modification. |
| When you finish inserting or modifying a product record in the purchase order, you must save that instance by clicking on the save icon.                                                            |
| Once this task has been completed, we must exit the insertion or modification screen by pressing the <b>ESC</b> key.                                                                                |
| It is very <b>IMPORTANT</b> that when you exit the <b>Purchase Orders</b> screen this template is saved, otherwise all the modifications or insertions made will NOT be taken into account.         |
| To delete items from the purchase screen, select the product to be deleted and press the letter "d" for delete,<br>which will automatically delete the item from the order.                         |

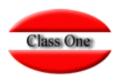

#### **1.3. Purchase Orders.**

| Código LUNES |           | LUNES      | Fecha orden 15/12/2015 Fecha entrega 22/12/2015 |             |          |         |           |               |         |          |  |  |
|--------------|-----------|------------|-------------------------------------------------|-------------|----------|---------|-----------|---------------|---------|----------|--|--|
| Depto. 🔺     | Familia 🔶 | Artículo 🍦 | Descripción 🔶                                   | Proveedor 🔶 | Unids. 🔶 | Cajas 🔶 | Pr./Un. 👙 | Pr. garant. 🍦 | Exis. 👙 | Min. Exi |  |  |
| 10           | 304       | 30400030   | PAPEL HIG. X DOCENAS                            | 40091902    | 50.00    | 1       | 3.83      | 0.00          | 200.00  |          |  |  |
| 10           | 305       | 30500020   | JABONCILLO PORCIONES                            | 40090400    | 300.00   | 1       | 30.00     | 0.00          | 13.00   | 1        |  |  |
| 10           | 304       | 30400060   | BOLSA HIGIENICA (X1000)                         | 40090706    | 20.00    | 1       | 10.40     | 0.00          | 3.00    |          |  |  |
| 10           | 304       | 30400070   | PAPEL HIGIENICO GRANDE                          | 40091702    | 1000.00  | 1       | 5.20      | 0.00          | :90.00  | 1        |  |  |
| 10           | 305       | 30500005   | PEINES DUCHA                                    | 40091902    | 1000.00  | 1       | 0.07      | 0.00          | 0.00    |          |  |  |
| 10           | 304       | 30400030   | PAPEL HIG: X DOCENAS                            | 40091902    | 50.00    | 1       | 3.83      | 0.00          | 200.00  |          |  |  |
| 10           | 305       | 30500020   | JABONCILLO PORCIONES                            | 40090400    | 300.00   | 1       | 30.00     | 0.00          | 13.00   |          |  |  |
| 10           | 304       | 30400060   | BOLSA HIGIENICA (X1000)                         | 40090706    | 20.00    | 1       | 10.40     | 0.00          | 3.00    |          |  |  |
| 10           | 304       | 30400070   | PAPEL HIGIENICO GRANDE                          | 40091702    | 1000.00  | 1       | 5.20      | 0.00          | :90.00  |          |  |  |
| 10           | 305       | 30500005   | PEINES DUCHA                                    | 40091902    | 1000.00  | 1       | 0.07      | 0.00          | 0.00    |          |  |  |

#### **Bidding.**

If we click on the dollar sign, we get the last orders for that item from all the suppliers we have bought it from with their corresponding values so that we can make the most correct purchasing decision

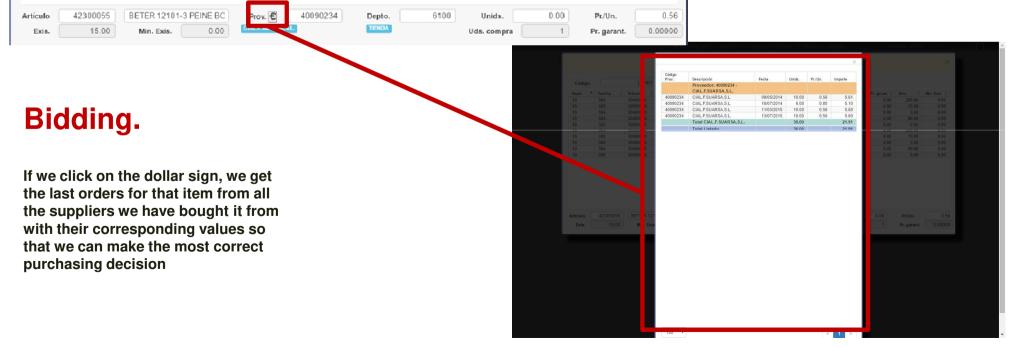